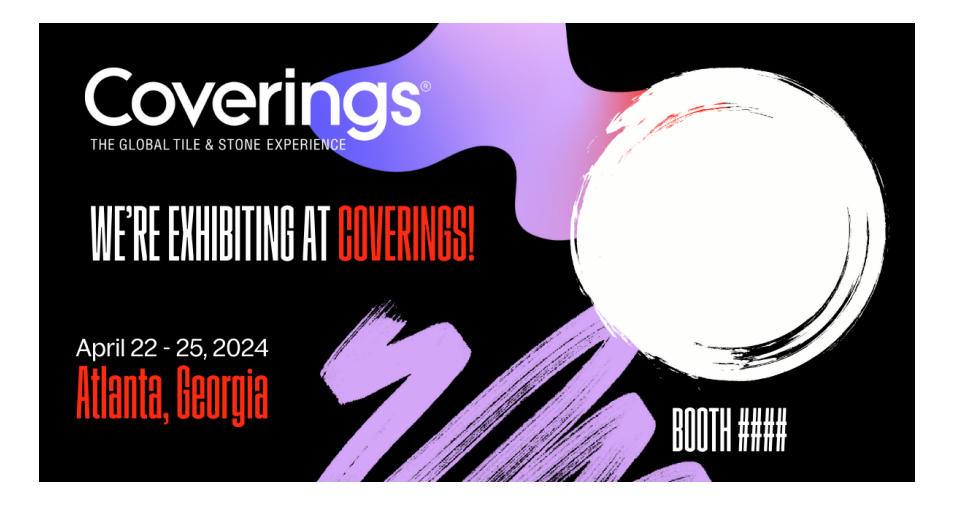

## **Invite Your Customers to Visit Your Booth at Coverings 2024**

Let your customers and prospects know you are exhibiting at North America's largest tile and stone event. Coverings is providing exhibitors with a customized graphic containing your company logo and booth number (example shown above) that you can then share via social media or email to invite your customers to your booth in Atlanta.

In order to receive the customized graphic, you need to first log into the Coverings Exhibitor Hub and add your logo to your company profile. Here's how:

- 1. Go to [https://coverings2024.smallworldlabs.com.](https://coverings2024.smallworldlabs.com/)
- 2. Click the Exhibitor Login button.
- 3. If this is your first time logging into the Coverings Exhibitor Hub, you will need to create a password by clicking on the "Forgot Password/First Time Login" link.
- 4. Once logged in, click on Exhibitor Hub in the top left.
- 5. Click on the three small dots in the top-right corner of your image area and select "Add Photo" (this is also where you can edit other areas of your booth profile).
- 6. Browse and select your logo and click "Save." The recommended file size is 400x400px.

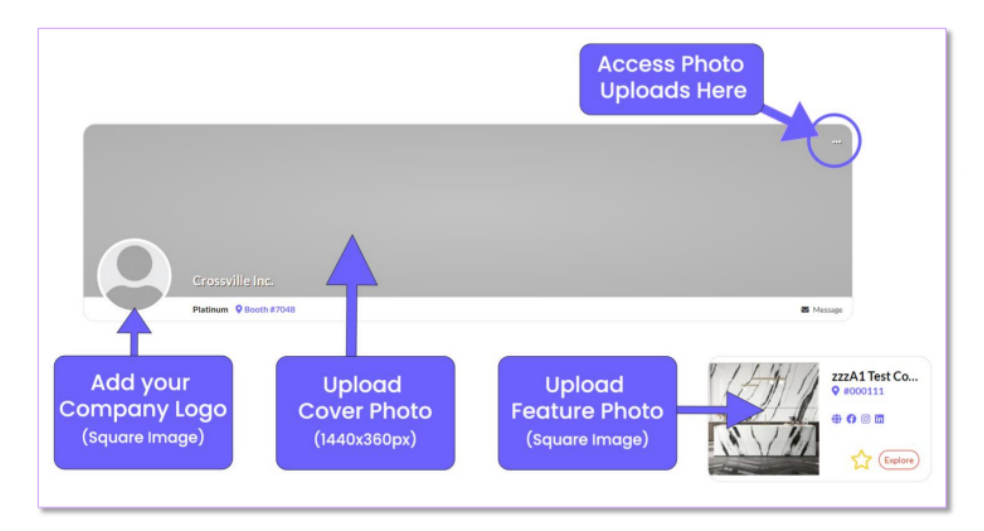

The Coverings invitation vendor, InGo, will send out emails to exhibitors every few weeks with their customized graphic along with more information about how to share it on social media. Please look out for an email from "Notifications: Coverings 2024" from the email addres[s info@ingo.me.](mailto:info@ingo.me)